# SLICE • SEQUENCE • MIX

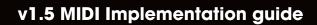

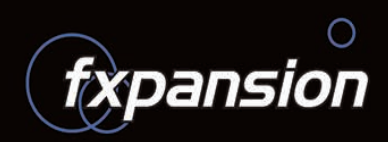

# **GURU v1.5 MIDI Implementation guide**

© 2007 FXpansion Audio UK Ltd.

In this document:

- 3 Introduction
- 3 1: MIDI Channel mapping summary
- 3 2: A note about Pad MIDI Learn
- 4 3: Channels 1-8, 9, 11
- 6 4: Channel 12 Selection and Special commands
- 9 5: Channel 13 Browser commands
- 10 6: Channel 10 Drum map
- 12 7: NRPN implementation
- 13 8: MMC implementation
- 13 9: MTC sync standalone only

# Introduction

GURU v1.5's new MIDI implementation is much improved and feature-packed. Please disregard the MIDI mappings described in the v1.0 manual.

# 1: MIDI Channel mapping summary

- Channels 1..8 are mapped to Engines 1..8
- Channel 9 is broadcast to all Engines ("Omni" mode)
- Channel 10 is the "Drum Map" channel all pads from all engines are mapped across notes 0-127
- Channel 11 controls the currently selected engine in the GURU user interface
- Channel 12 contains special commands and the ability to select Pads, Patterns and Engines for editing
- Channels 13-16 are reserved for future use.

Note: There are various different conventions in use for naming MIDI Notes – some sequencers refer to MIDI Note #0 as "C -2", some as "C -1", and some as "C0". For the purposes of this document, "C-2" refers to MIDI Note #0, "C-1" to MIDI Note #12, "C0" to MIDI Note #24, "C1" to #36, "C2" to #48, "C3" to #60 and so on.

# 2: A note about MIDI Learn: GURU 1.5 vs earlier versions

In v1.5, the MIDI Learn functions on the Pad context menu and in the Scenes view have been discarded.

GURU has a very powerful MIDI implementation but it is necessary to create a map for GURU in your MIDI control hardware. This document contains a full summary of all possible MIDI mappings.

# 3: Channels 1-8, 9, 11

Channels 1..8 = Engines 1..8

Channel9 = All Engines

### Channel 11 = Selected Engine

| Note | assignr | nents |
|------|---------|-------|
|      | accigin |       |

| C-1 to B0 : Patterns 1-24 C3 to B6 : Scenes 1-48                                                                                 |                                                                                                    |                                                                                                    |                                                                                                    |                                                                                                    |                                                                                                    |
|----------------------------------------------------------------------------------------------------|----------------------------------------------------------------------------------------------------|----------------------------------------------------------------------------------------------------|----------------------------------------------------------------------------------------------------|----------------------------------------------------------------------------------------------------|----------------------------------------------------------------------------------------------------|
| note no.                                                                                                    | note                                                                                                    |                                                                                                    | note no.                                                                                                    | note                                                                                                    |                                                                                                    |
| 12<br>13<br>14<br>15<br>16<br>17<br>18<br>19<br>20<br>21<br>22<br>23<br>24<br>25<br>26<br>27<br>28<br>29<br>30<br>31<br>32<br>33 | C-1<br>C# -1<br>D-1<br>D#-1<br>E-1<br>F-1<br>F#-1<br>G-1<br>G#-1<br>A+-1<br>A#-1<br>B-1<br>C0<br>C#0<br>D0<br>D#0<br>E0<br>F0<br>F#0<br>G0<br>G#0<br>A0 | Pattern 1<br>Pattern 2<br>Pattern 3<br>Pattern 4<br>Pattern 5<br>Pattern 6<br>Pattern 7<br>Pattern 8<br>Pattern 9<br>Pattern 10<br>Pattern 10<br>Pattern 11<br>Pattern 12<br>Pattern 13<br>Pattern 13<br>Pattern 15<br>Pattern 15<br>Pattern 16<br>Pattern 17<br>Pattern 18<br>Pattern 19<br>Pattern 19<br>Pattern 20<br>Pattern 21<br>Pattern 21<br>Pattern 22                    | 60<br>61<br>62<br>63<br>64<br>65<br>66<br>67<br>68<br>69<br>70<br>71<br>72<br>73<br>74<br>75<br>76<br>77<br>78<br>79<br>80<br>81 | C3<br>C#3<br>D3<br>D#3<br>E3<br>F3<br>F43<br>G3<br>G#3<br>A3<br>A43<br>B3<br>C4<br>C4<br>C4<br>C4<br>C4<br>C4<br>C4<br>C4<br>F4<br>F4<br>F4<br>F4<br>F4<br>F4<br>F4<br>F4<br>A4 | Scene 1<br>Scene 2<br>Scene 3<br>Scene 4<br>Scene 5<br>Scene 6<br>Scene 7<br>Scene 8<br>Scene 9<br>Scene 10<br>Scene 11<br>Scene 12<br>Scene 13<br>Scene 13<br>Scene 14<br>Scene 15<br>Scene 16<br>Scene 17<br>Scene 18<br>Scene 19<br>Scene 20<br>Scene 21<br>Scene 22 |
| 34<br>35                                                                                                    | A#0<br>B0                                                                                                    | Pattern 23<br>Pattern 24                                                                                                    | 82<br>83<br>84<br>85                                                                                                    | A#4<br>B4<br>C5<br>C#5                                                                                                    | Scene 23<br>Scene 24<br>Scene 25<br>Scene 26                                                                                                    |
| C1-D#2 : Pads 1                                                                                                    |                                                                                                    | ,                                                                                                    | 85<br>86                                                                                                    | C#5<br>D5                                                                                                    | Scene 26<br>Scene 27                                                                                                    |
| note no.<br>36<br>37<br>38<br>39<br>40<br>41<br>42<br>43<br>44<br>45<br>46<br>47<br>48<br>49<br>50<br>60                         | note<br>C1<br>C#1<br>D1<br>D#1<br>E1<br>F1<br>F1<br>G1<br>G#1<br>A1<br>A#1<br>B1<br>C2<br>C#2<br>D2<br>D#2                                              | pad         1       Kick1         2       Kick2         3       Kick3         4       Kick4         5       Snare1         6       Snare2         7       Snare3         8       Snare4         9       HiHat1         10       HiHat2         11       HiHat3         12       HiHat4         13       Perc1         14       Perc2         15       Perc3         16       Perc4 | 87<br>88<br>89<br>90<br>91<br>92<br>93<br>94<br>95<br>96<br>97<br>98<br>99<br>100<br>101<br>102<br>103<br>104<br>105             | D#5<br>E5<br>F5<br>G5<br>G#5<br>A5<br>A5<br>A#5<br>B5<br>C6<br>C#6<br>D6<br>D#6<br>E6<br>F6<br>F6<br>F46<br>G6<br>G46                                                           | Scene 28<br>Scene 29<br>Scene 30<br>Scene 31<br>Scene 32<br>Scene 33<br>Scene 34<br>Scene 35<br>Scene 36<br>Scene 37<br>Scene 38<br>Scene 39<br>Scene 40<br>Scene 41<br>Scene 42<br>Scene 43<br>Scene 44<br>Scene 45<br>Scene 46                                        |
| Commit and Un                                                                                                    | Commit and Undo functions                                                                                                    |                                                                                                    |                                                                                                    | A6<br>A#6                                                                                                    | Scene 47                                                                                                    |
| note no                                                                                                    | note<br>G#2                                                                                                    | Commit<br>(in Record mode)                                                                                                    | 107                                                                                                    | B6                                                                                                    | Scene 48                                                                                                    |
| (these functions                                                                                                    | A#2<br>are also available                                                                                                    | Undo<br>as MMC commands)                                                                                                    |                                                                                                    |                                                                                                    |                                                                                                    |

# Main MIDI CC assignments

| 7:<br>10:                    | Engine Volume*<br>Engine Pan*                                           | 48-55 (all channels):<br>56-63 (all channels): | Coloured Pad Groups 1-8<br>Coloured FX Groups 1-8                          |
|------------------------------|-------------------------------------------------------------------------|------------------------------------------------|----------------------------------------------------------------------------|
| 12:                          | Engine Tune*                                                            | [see 'Pad and FX Colou                         | r Groups MIDI CCs' on next page]                                           |
| 13:<br>14:                   | Engine Groove Amount<br>Engine Groove Velocity Amount                   | 78:<br>79:                                     | Current pad/layer sample start point<br>Current pad/layer sample end point |
| 15:<br>16:<br>17:            | Aux 1 – select effect<br>Aux 2 – select effect<br>Aux 3 – select effect | 80:<br>81:                                     | Engine Mute<br>Engine Solo                                                 |
| 18:                          | Mix Effect – select effect                                              | 102-118:                                       | Randomizer controls                                                        |
| 19:                          | Master Effect – select effect                                           | [see 'Randomizer MIDI                          | CC assignments on next page]                                               |
| 24-31 (ch.1):                | Master FX Controls 18*                                                  | -                                              |                                                                            |
| 24 (ch.2-8):<br>25 (ch.2-8): | Tempo Multiplier (Numerator)<br>Tempo Multiplier (Denominator)          | * also accessible via                          | NRPN                                                                       |

# **Randomizer MIDI CC assignments**

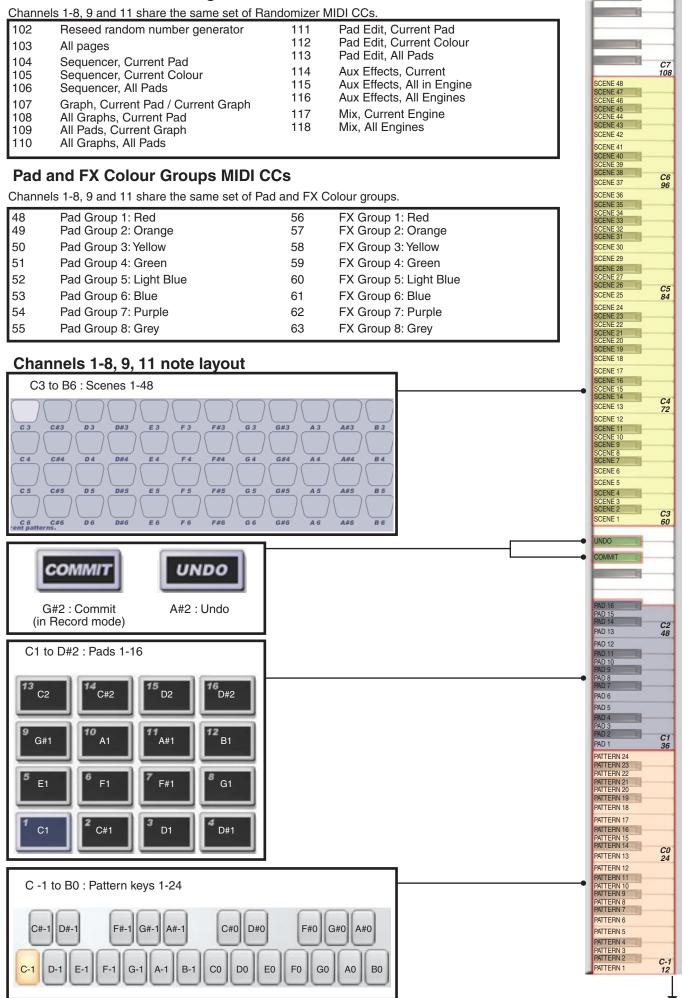

to C-2

# 4: Channel 12 - Selection and Special commands

### Note assignments

|                | 9                |                                        |
|----------------|------------------|----------------------------------------|
| note no.       | note             |                                        |
| 0              | C-2              | Panic                                  |
| Edit scopes:   | Latching (L) and | Momentary (M)                          |
| note no.       | note             | interneting (int)                      |
| 5              | F                | layer only (L)                         |
| 6              | F#               | all layers (M)                         |
| 7              | G                | all layers (L)                         |
| 8              | Ğ#               | all in colour (M)                      |
| 9              | A                | all in colour (L)                      |
| 10             | A#               | all in engine (M)                      |
| 11             | В                | all in engine (L)                      |
| C-1 to G-1: S  | elect screen mo  | des                                    |
| note no.       | note             |                                        |
| 12             | C-1              | Pattern                                |
| 13             | C#-1             | Graph select                           |
| 14             | D-1              | Graph edit                             |
| 15             | D#-1             | Pad edit                               |
| 16             | E-1              | Aux effects                            |
| 17             | F-1              | Mix                                    |
| 18             | F#-1             | Scenes                                 |
| 19             | G-1              | Options                                |
| C0 to D#1 : E  | ngine Mute/Solo  | controls                               |
| note no.       | note             |                                        |
| 24             | CO               | Toggle Eng 1 Mute                      |
| 25             | C#0              | Toggle Eng 2 Mute                      |
| 26             | D0               | Toggle Eng 3 Mute                      |
| 27<br>28       | D#0<br>E0        | Toggle Eng 4 Mute<br>Toggle Eng 5 Mute |
| 29             | F0               | Toggle Eng 6 Mute                      |
| 30             | F#0              | Toggle Eng 7 Mute                      |
| 31             | G0               | Toggle Eng 8 Mute                      |
| 32             | G#0              | Toggle Eng 1 Solo                      |
| 33             | AO               | Toggle Eng 2 Solo                      |
| 34             | A#0              | Toggle Eng 3 Solo                      |
| 35             | B0               | Toggle Eng 4 Solo                      |
| 36             | C1               | Toggle Eng 5 Solo                      |
| 37             | C#1              | Toggle Eng 6 Solo                      |
| 38             | D1               | Toggle Eng 7 Solo                      |
| 39             | D#1              | Toggle Eng 8 Solo                      |
| E1 to B1 : Pre | evious/Next sele | ction controls                         |
| note no.       | note             |                                        |
| 40             | E1               | Previous Engine                        |
| 41             | F1               | Next Engine                            |
| 42             | F#1              | Previous Pad                           |
| 43<br>44       | G1<br>G#1        | Next Pad<br>Previous Pattern           |
| 45             | A1               | Next Pattern                           |
| 46             | A#1              | Previous Layer                         |
| 47             | B1               | Next Layer                             |
| C2 to A2 · Tra | nsport and Reco  | ord mode options                       |
| note no.       | note             |                                        |
| 48             | C2               | Pattern Keys NORMAL                    |
| 49             | C#2              | COMMIT (when REC)                      |
| 50             | D2               | Pattern Keys VELOCITY                  |
| 51             | D#2              | UNDO (when REC)                        |
| 52             | E2               | Pattern Keys CHROMATIC                 |
| 53             | F2               | PLAY                                   |
| 53             | G2               | STOP                                   |
| 54 `           | A2               | Toggle REC                             |
|                |                  |                                        |
| (Diau Chan De  | o Commit and L   | Indo functions also available as       |

(Play, Stop, Rec, Commit and Undo functions also available as MMC commands)

### C3 to B6: Selecting Pads, Engines and Patterns

The following notes are used for selecting the current Pad, Engine and Pattern. Please note that selecting Pads and Patterns is not the same as playing them using the relevant MIDI notes on channels 1-8, 9 and 11. However, if you use the 'Selected Pad follows MIDI input' and 'Pattern Editor follows currently playing pattern' settings, playing pads and patterns on channels 1-8, 9 and 11 also selects them.

|    | C3-D#4 : Pads 1   | -16        |                        |                  |
|----|-------------------|------------|------------------------|------------------|
|    | note no.          | note       | pad                    |                  |
|    | 60                | C3         | 1                      | Kick1            |
|    | 61                | C#3        | 2                      | Kick2            |
|    | 62                | D3         | 3                      | Kick3            |
|    | 63                | D#3        | 4                      | Kick4            |
|    | 64                | E3         | 5                      | Snare1           |
|    | 65<br>66          | F3<br>F#3  | 6<br>7                 | Snare2<br>Snare3 |
|    | 67                | G3         | 8                      | Snare4           |
|    | 68                | G#3        | 9                      | HiHat1           |
|    | 69                | A3         | 10                     | HiHat2           |
|    | 70                | A#3        | 11                     | HiHat3           |
|    | 71                | B3         | 12                     | HiHat4           |
|    | 72<br>73          | C4<br>C#4  | 13<br>14               | Perc1<br>Perc2   |
|    | 73                | D4         | 15                     | Perc2<br>Perc3   |
|    | 75                | D#4        | 16                     | Perc4            |
|    | E4 - B4 :- Select | Engines 18 |                        |                  |
|    | note no.          | note       |                        |                  |
|    | 76                | E4         | Engine                 |                  |
|    | 77<br>78          | F4<br>F#4  | Engine 2               |                  |
|    | 79                | G4         | Engine 3<br>Engine 4   |                  |
|    | 80                | G#4        | Engine 8               |                  |
|    | 81                | A4         | Engine 6               |                  |
|    | 82<br>83          | A#4<br>B4  | Engine 2<br>Engine 8   |                  |
|    | 00                | D4         |                        | 5                |
|    | C5 to B6 : Patter | ns 1-24    |                        |                  |
|    | note no.          | note       |                        |                  |
|    | 84                | C5         | Pattern                |                  |
|    | 85<br>86          | C#5<br>D5  | Pattern :<br>Pattern : |                  |
|    | 87                | D#5        | Pattern                |                  |
|    | 88                | E5         | Pattern                | 5                |
|    | 89                | F5         | Pattern                | -                |
|    | 90<br>91          | F#5<br>G5  | Pattern Pattern        |                  |
|    | 92                | G#5        | Pattern                |                  |
|    | 93                | A5         | Pattern                | 10               |
|    | 94                | A#5        | Pattern                |                  |
|    | 95                | B5         | Pattern                |                  |
| IC | 96<br>97          | C6<br>C#6  | Pattern<br>Pattern     | -                |
|    | 98                | D6         | Pattern                |                  |
|    | 99                | D#6        | Pattern                |                  |
|    | 100               | E6<br>F6   | Pattern                |                  |
|    | 101<br>102        | F0<br>F#6  | Pattern<br>Pattern     |                  |
| IS | 103               | G6         | Pattern                |                  |
|    | 104               | G#6        | Pattern                | 21               |
|    | 105               | A6         | Pattern 2              |                  |
|    | 106<br>107        | A#6<br>B6  | Pattern 2<br>Pattern 2 | -                |
|    |                   |            |                        | - •              |

# Channel 12 note layout

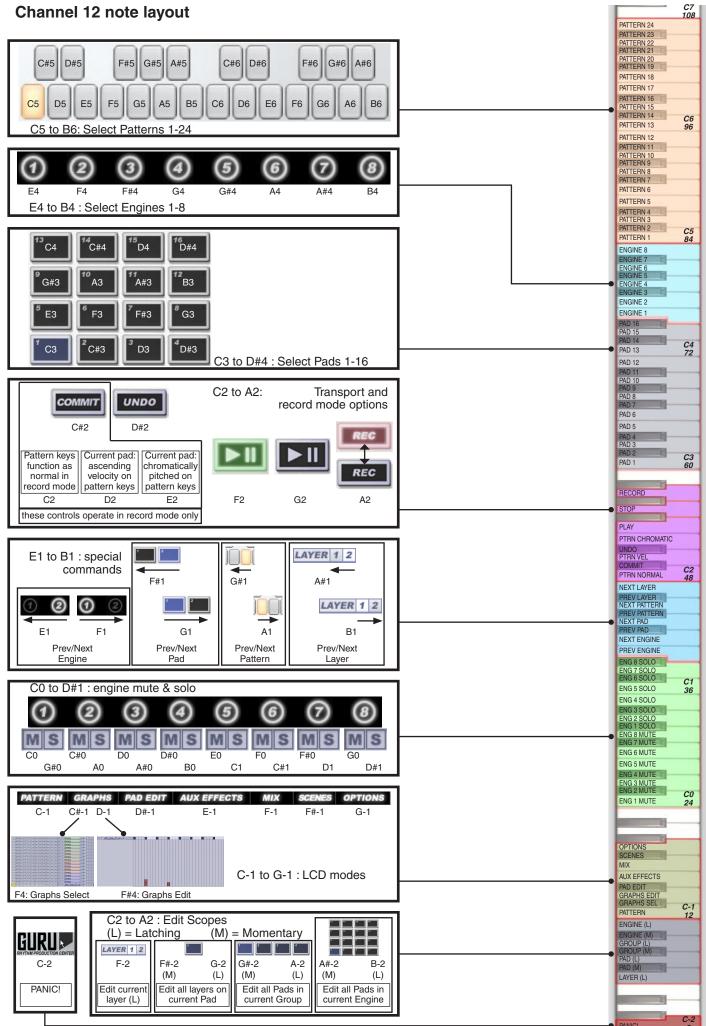

### **Channel 12 MIDI CC assignments**

### Edit Scopes: Latching (L) and Momentary (M)

Edit Scopes are used as modifiers allowing you to edit parameters across all layers on the current pad, all pads in the current group and all pads in the current engine.

Momentary and latching control are provided for Edit Scopes.

Momentary controls must be held down while you adjust a control in order to operate. When the note is released, the Edit Scope returns to normal – layer only.

Latching controls do not require you to hold down the MIDI note for the Edit Scope to operate. Play the note once to activate the Edit Scope, and again to return to the previous Scope. Alternatively, enter another Edit Scope by playing its Latching MIDI note.

As well as being MIDI-controllable via MIDI keys 5-11 (F-2 to B-2), the Edit Scope can be changed between Latching values via MIDI CC #16. The following table shows the CC values for each Scope (CC control for Momentary operation is not possible).

Δ#-2

(M)

Edit all Pads in

current Engine

B-2

(L)

| note no. | note |                   | MIDI CC #16 value |              |                     |                     |
|----------|------|-------------------|-------------------|--------------|---------------------|---------------------|
| 5        | F    | layer only (L)    | 031               | F-2 to B-    | -2 : Edit Scope     | S                   |
| 6        | F#   | all layers (M)    |                   |              | [ <b>7</b>          |                     |
| 7        | G    | all layers (L)    | 3264              | LAYER 1 2    |                     |                     |
| 8        | G#   | all in colour (M) |                   | F-2          | F#-2 G-2<br>(M) (L) | G#-2 A-2<br>(M) (L) |
| 9        | А    | all in colour (L) | 6596              | Edit current | Edit all layers on  |                     |
| 10       | A#   | all in engine (M) |                   | layer (L)    | current Pad         | current Group       |
| 11       | В    | all in engine (L) | 97128             |              |                     | <u> </u>            |

### **MIDI CCs on channel 12**

| 16             | Edit Scope select (see above)                     | 51<br>52       | Direct_FX<br>Aux_Send_1                                                    |
|----------------|---------------------------------------------------|----------------|----------------------------------------------------------------------------|
| 33<br>34       | Gain<br>Pan                                       | 53<br>54       | Aux_Send_2<br>Aux_Send_3                                                   |
| 35<br>36       | Tune<br>Fine                                      | 55             | Hidden Normalize                                                           |
| 37<br>38<br>39 | Cutoff<br>Rez<br>Type                             | 56             | Playback Mode                                                              |
| 40<br>41<br>42 | Amp_Env_Attack<br>Amp_Env_Hold<br>Amp_Env_Release | 57<br>58<br>59 | PreDelay Ms<br>PreDelay Ticks<br>PreDelay Units                            |
| 43<br>44<br>45 | FX_Env_Attack<br>FX_Env_Hold<br>FX_Env_Release    | 60<br>61       | Layer Mute<br>Layer Solo                                                   |
| 46<br>47       | FX_Env_Cutoff_Send<br>FX_Env_Pitch_Send           | 78<br>79       | Current pad/layer sample start point<br>Current pad/layer sample end point |
| 48<br>49<br>50 | FX_Number<br>Param_1<br>Param_2                   |                |                                                                            |

Note: most parameters can also be controlled via NRPN.

# 5: Channel 13 - Browser commands

### **Folders** pane

| note<br>no. | note  |                    |
|-------------|-------|--------------------|
| 24-43       | C0-G1 | Select Folders 120 |
| 44          | G#1   | Up 1 folder        |
| 45          | A1    | Down 1 folder      |
| 46          | A#1   | Up 20 folders      |
| 47          | B1    | Down 20 folders    |
|             |       |                    |

### **Files pane**

| note  | note  |                  |
|-------|-------|------------------|
| no.   |       |                  |
| 48-67 | C2-G3 | Select Files 120 |
| 68    | G#3   | Up 1 file        |
| 69    | A3    | Down 1 file      |
| 70    | A#3   | Up 20 files      |
| 71    | B3    | Down 20 files    |
|       |       |                  |

### Other Browser controls

| note<br>no. | note |                                                                                    |
|-------------|------|------------------------------------------------------------------------------------|
| 72          | C4   | Select Patterns tab                                                                |
| 73          | C#4  | Select Kits tab                                                                    |
| 74          | D4   | Select Hits tab                                                                    |
| 75          | D#4  | Select Loops tab                                                                   |
| 76          | E4   | Toggle slicer mode (loops only)<br>Slice / Chop                                    |
| 77          | F4   | Cycle slicer mapping mode (loops only)<br>Normal / Single / Linear / Single-Linear |
| 78          | F#4  | Toggle Auto mode<br>Auto / Drag                                                    |
| 79          | G4   | Cycle Audio/Score mode (loops only)<br>Audio / Score /Both mode (loops only)       |
| 80          | G#4  | Toggle Favourites mode                                                             |
| 81          | A4   | Toggle +FX                                                                         |
| 82          | A#4  | Toggle +MIX                                                                        |
| 83          | B4   | OK (to load selected items in Auto mode)                                           |
| 84          | C5   | Cancel (with selected items in Auto mode)                                          |

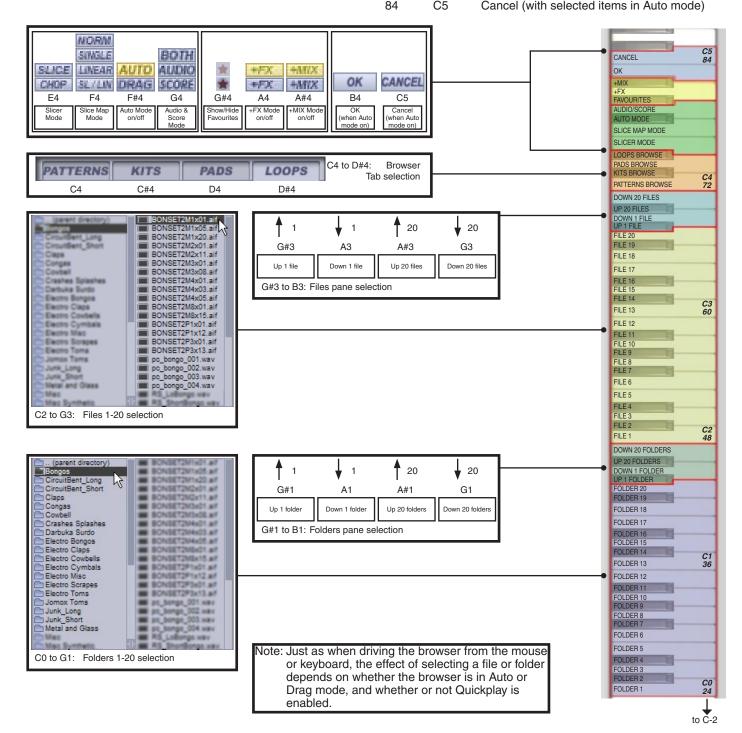

# 6: Channel 10 - Drum map

(note: "1Kick1" denotes "Engine 1, Kick #1")

# Engine 1

| Liigii                      |                                  |                                |                                      |                                |                                      |                                |                                  |
|-----------------------------|----------------------------------|--------------------------------|--------------------------------------|--------------------------------|--------------------------------------|--------------------------------|----------------------------------|
| C#-2:<br>D-2 :              | Kick1<br>Kick2<br>Kick3<br>Kick4 | E-2:<br>F-2:<br>F#-2:<br>G-2:  | Snare1<br>Snare2<br>Snare3<br>Snare4 | G#-2:<br>A-2:<br>A#-2:<br>B-2: | HiHat1<br>HiHat2<br>HiHat3<br>HiHat4 | C-1:<br>C#-1:<br>D-1:<br>D#-1: | Perc1<br>Perc2<br>Perc3<br>Perc4 |
| Engi                        | ne 2                             |                                |                                      |                                |                                      |                                |                                  |
| F-1:<br>F#-1:               | Kick1<br>Kick2<br>Kick3<br>Kick4 | G#-1:<br>A-1:<br>A#-1:<br>B-1: | Snare1<br>Snare2<br>Snare3<br>Snare4 | C0:<br>C#0:<br>D0:<br>D#0:     | HiHat1<br>HiHat2<br>HiHat3<br>HiHat4 | E0:<br>F0:<br>F#0:<br>G0:      | Perc1<br>Perc2<br>Perc3<br>Perc4 |
| Engir                       | ne 3                             |                                |                                      |                                |                                      |                                |                                  |
| G#0 :<br>A0:<br>A#0:<br>B0: | Kick1<br>Kick2<br>Kick3<br>Kick4 | C1:<br>C#1:<br>D1:<br>D#1:     | Snare1<br>Snare2<br>Snare3<br>Snare4 | E1:<br>F1:<br>F#1:<br>G1:      | HiHat1<br>HiHat2<br>HiHat3<br>HiHat4 | G#1:<br>A1:<br>A#1:<br>B1:     | Perc1<br>Perc2<br>Perc3<br>Perc4 |
| Engi                        | ne 4                             |                                |                                      |                                |                                      |                                |                                  |
| C2:<br>C#2<br>D2:<br>D#2    | Kick1<br>Kick2<br>Kick3<br>Kick4 | E2:<br>F2:<br>F#2:<br>G2:      | Snare1<br>Snare2<br>Snare3<br>Snare4 | G#2:<br>A2:<br>A#2:<br>B2:     | HiHat1<br>HiHat2<br>HiHat3<br>HiHat4 | C3:<br>C#3:<br>D3:<br>D#3:     | Perc1<br>Perc2<br>Perc3<br>Perc4 |
| Engi                        | ne 5                             |                                |                                      |                                |                                      |                                |                                  |
| E3 :<br>F3:<br>F#3:<br>G3:  | Kick1<br>Kick2<br>Kick3<br>Kick4 | G#3:<br>A3:<br>A#3:<br>B3:     | Snare1<br>Snare2<br>Snare3<br>Snare4 | C4:<br>C#4:<br>D4:<br>D#4:     | HiHat1<br>HiHat2<br>HiHat3<br>HiHat4 | E4:<br>F4:<br>F#4:<br>G4:      | Perc1<br>Perc2<br>Perc3<br>Perc4 |
| Engi                        | ne 6                             |                                |                                      |                                |                                      |                                |                                  |
| G#4 :<br>A4:<br>A#4:<br>B4: | Kick1<br>Kick2<br>Kick3<br>Kick4 | C5:<br>C#5:<br>D5:<br>D#5:     | Snare1<br>Snare2<br>Snare3<br>Snare4 | E5:<br>F5:<br>F#5:<br>G5:      | HiHat1<br>HiHat2<br>HiHat3<br>HiHat4 | G#5:<br>A5:<br>A#5:<br>B5:     | Perc1<br>Perc2<br>Perc3<br>Perc4 |
| Engi                        | ne 7                             |                                |                                      |                                |                                      |                                |                                  |
| C6:<br>C#6<br>D6:<br>D#6    | Kick1<br>Kick2<br>Kick3<br>Kick4 | E6:<br>F6:<br>F#6:<br>G6:      | Snare1<br>Snare2<br>Snare3<br>Snare4 | G#6:<br>A6:<br>A#6:<br>B6:     | HiHat1<br>HiHat2<br>HiHat3<br>HiHat4 | C7:<br>C#7:<br>D7:<br>D#7:     | Perc1<br>Perc2<br>Perc3<br>Perc4 |
| Engi                        | ne 8                             |                                |                                      |                                |                                      |                                |                                  |
| E7:<br>F7<br>F#7<br>G7      | Kick1<br>Kick2<br>Kick3<br>Kick4 | G#7:<br>A7:<br>A#7:<br>B7:     | Snare1<br>Snare2<br>Snare3<br>Snare4 | C8:<br>C#8:<br>D8:<br>D#8:     | HiHat1<br>HiHat2<br>HiHat3<br>HiHat4 | E8:<br>F8:<br>F#8:<br>G8:      | Perc1<br>Perc2<br>Perc3<br>Perc4 |

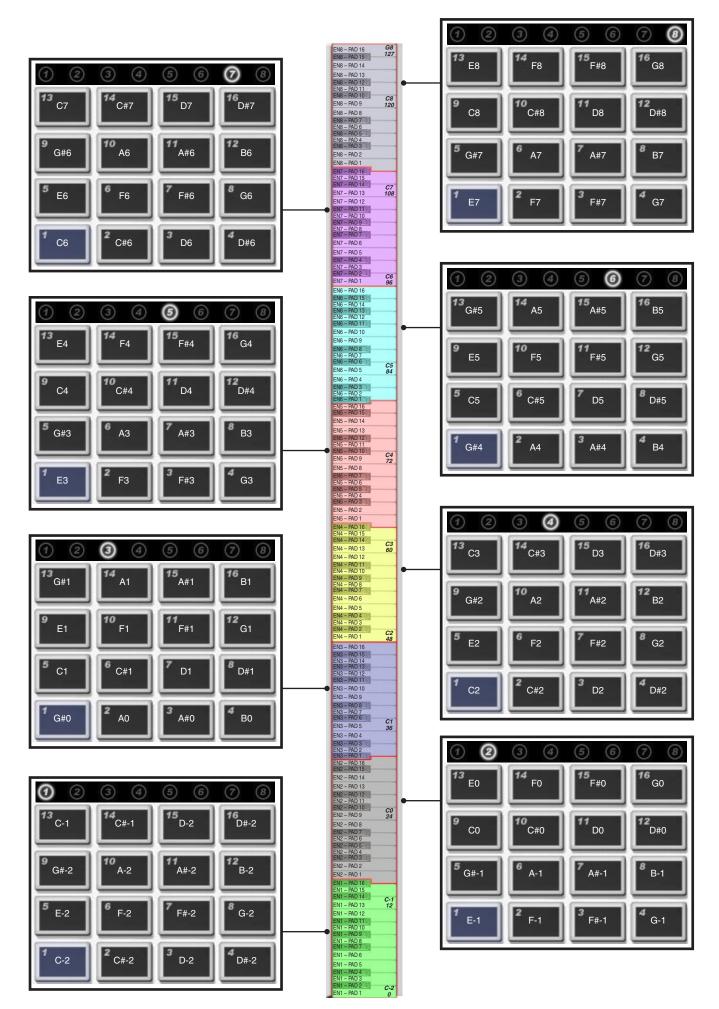

11

# 7: NRPN implementation

### **Channel mapping:-**

CH = 1..8 :- mapped to Engines 1..8
CH 9:- mapped to all Engines ("Omni" mode)
CH 10:- Master controls
CH 11:- mapped to currently selected engine (all pads addressable)
CH 12:- mapped to currently selected engine (remapped to selected pad)

### Bitmask values (Normal channels 1-8, 9, 11):-

High byte (NRPN MSB) 7654321 ppppLLL Low byte (NRPN LSB) 7654321 SSPPPPP

p = PAD [0x0 - 0xF --> Pads 1..16]

L = LAYER [0x0 - 0x7 --> Layers 1..8]

S = SCOPE [0 = THIS LAYER, 1 = ALL LAYER, 2 = ALL LAYER & PAD, 3 = Just-In-Time Mode, see end of document]

P = PARAM [see parameter table below]

### Parameter table, PAD parameters (ch 1-8, 9, 11):-

| 0: Gain        | 8: Amp Env Hold        | 16: FX Parameter 1   |
|----------------|------------------------|----------------------|
| 1: Pan         | 9: Amp Env Release     | 17: FX Parameter 2   |
| 2: Tune        | 10: FX Env Attack      | 18: Direct level     |
| 3: Fine        | 11: FX Env Hold        | 19: Aux Send 1 Level |
| 4: Cutoff      | 12: FX Env Release     | 20: Aux Send 2 Level |
| 5: Resonance   | 13: FX Env Cutoff Send | 21: Aux Send 3 Level |
| 6: Filter type | 14: FX Env Pitch Send  |                      |
| 7: Amp Env Atk | 15: FX Type            |                      |

### Bitmask values (Channel 10):-

High byte (NRPN MSB) 7654321 EEEFFFF

Low byte (LSB) 7654321 RRRRPPP

E = Engine [0..7 --> eng 1..8]

F = Effect ID:-

0x0: engine-global params (volume, pan, etc. -- see table)

0x1 - 0x3: Aux Effects 1-3

- 0x4: Engine Insert Effect
- 0x5: Master Insert Effect
- R = Reserved, please zero

P = Parameter number (for effects, 0x0 - 0x7 --> parameters 1..8; for engine-global parameters, see table)

### Parameter table, ENGINE-GLOBAL parameters (ch10 only)

- 0: Master Volume
- 1: Master Pan
- 2: Master Pitch
- 3: Master Mute
- 4: Master Solo

# Just-In-Time (Volatile) NRPNs for Graph automation (ch 1..8 only)

'Engine' and 'Pad' selection elements in hi-word work as above.

PARAMETER selects a graph step parameter to modify for the next note-on event on the selected engine and pad:-

- 0: Volume
- 1: Pan
- 2: Repeat
- 3: Shift
- 4: Cutoff
- 5: Resonance
- 6: Pitch
- 7: Fine tune
- 8: Scrub
- 9: Force Layer

# 8: MMC implementation - standalone version only

The GURU standalone application responds to MMC for transport and Commit/Undo functions during recording.

| MMC commands                       |       | <b>GURU</b> function |
|------------------------------------|-------|----------------------|
| 0 and 9 (Stop and Pause)           |       | Stop                 |
| 2 and 3 (Play and Deferred Play)   |       | Play                 |
| 6 and 7 (Record and Record Strobe) |       | Record               |
| 4                                  | (FWD) | Undo                 |
| 5                                  | (RWD) | Commit               |

Note: the MMC functions chosen for Undo and Commit may seem illogical – however, they were chosen because the arrangement of these buttons in the GURU user interface resembles the RWD/FWD layout on most MMC transports.

Most hosts do not route MMC to plugins, so if you want to remote-control GURU's transport controls when running it as a plugin, you should use the MIDI note assignments for these functions – see sections 2 and 3 for more details.

Of course, as long as the 'Ignore host transport and tempo' setting is not enabled, GURU is synchronized to the host transport. Therefore, whatever you use to control your host's transport also controls GURU's synchronized transport.

# 9: MTC sync - standalone version only

The GURU standalone application is capable of synchronizing to MIDI TimeCode (MTC).

To enable this function, enable the 'Sync to MTC' option on the GURU standalone application's menu-bar:

- On Windows, this is a menu called 'Preferences'
- On Mac, use the GURU menu-bar item

If you are using GURU as a plugin and need to synchronize to an external source, you must use the host's sync functions.